# 基本TACACS+組態範例

## 目錄

[簡介](#page-0-0) [必要條件](#page-0-1) [需求](#page-0-2) [採用元件](#page-0-3) [慣例](#page-0-4) [設定](#page-1-0) [網路圖表](#page-1-1) [組態](#page-1-2) [驗證](#page-2-0) [疑難排解](#page-2-1) [疑難排解指令](#page-2-2) [相關資訊](#page-2-3)

# <span id="page-0-0"></span>簡介

本檔案為終端存取控制器存取控制系統+(TACACS+)提供使用者對網路存取伺服器(NAS)進行撥號 驗證的基本組態範例。

## <span id="page-0-1"></span>必要條件

#### <span id="page-0-2"></span>需求

本文件沒有特定需求。

#### <span id="page-0-3"></span>採用元件

此配置是使用下列軟體和硬體版本開發和測試的:

• NAS

• TACACS+組態檔 ( 免費軟體版本 )

本文中的資訊是根據特定實驗室環境內的裝置所建立。文中使用到的所有裝置皆從已清除(預設 )的組態來啟動。如果您的網路正在作用,請確保您已瞭解任何指令可能造成的影響。

註:TACACS+是Cisco專有版本的TACACS,因此僅受Cisco ACS支援。

#### <span id="page-0-4"></span>慣例

如需文件慣例的詳細資訊,請參閱[思科技術提示慣例](//www.cisco.com/en/US/tech/tk801/tk36/technologies_tech_note09186a0080121ac5.shtml)。

<span id="page-1-0"></span>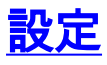

本節提供用於設定本文件中所述功能的資訊。

<mark>注意:</mark>要查詢有關本文檔中使用的命令的其他資訊,請使用<u>[命令查詢工具](//tools.cisco.com/Support/CLILookup/cltSearchAction.do)</u> (僅限<u>註冊</u>客戶)。

### <span id="page-1-1"></span>網路圖表

本文檔使用下圖所示的網路設定。

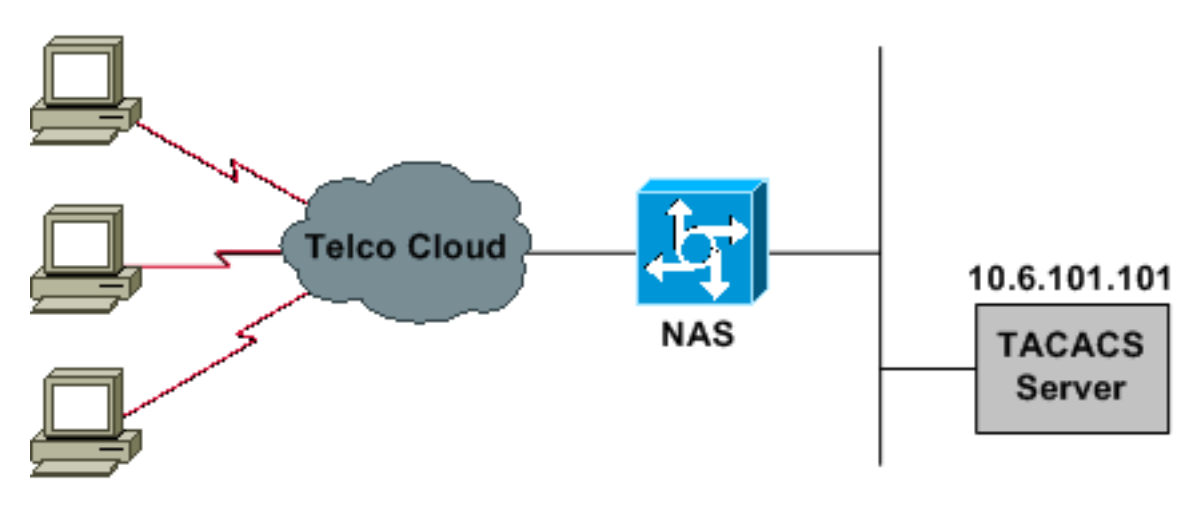

### <span id="page-1-2"></span>組態

本文檔使用如下所示的配置。

• NAS

● TACACS+組態檔(免費軟體版本)

註:請確保撥入正常工作。數據機可以在本地連線並進行身份驗證後,開啟TACACS+。

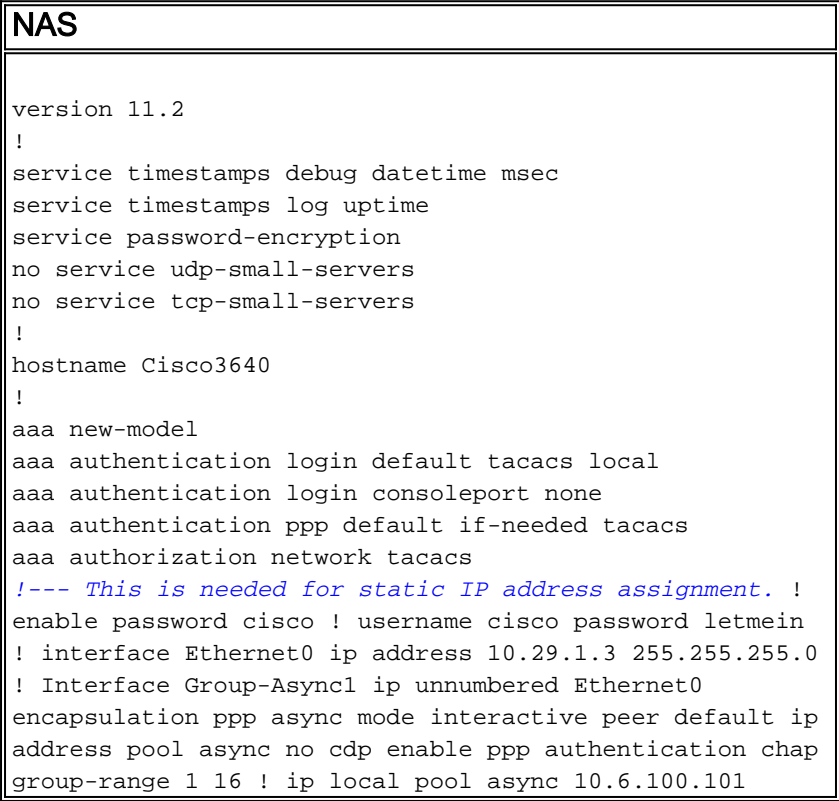

10.6.100.103 tacacs-server host 10.6.101.101 tacacsserver key cisco ! line con 0 login authentication consoleport *!--- This always allows console port access.* ! line 1 16 autoselect ppp autoselect during-login modem Dialin transport input all stopbits 1 rxspeed 115200 txspeed 115200 flowcontrol hardware ! line aux 0 ! line vty 0 4 ! end

#### TACACS+組態檔(免費軟體版本)

*!--- This creates a superuser (such as one with administrator permissions) !--- who is granted all privileges by "default service = permit", and has a password !--- that allows for connections in any mode.* user = Russ  $\{$  global = cleartext 'bar' default service = permit } *!--- This creates a normal PPP user who gets an IP address from the router.* user = Jason { chap = cleartext 'letmein' service = ppp protocol = ip {} } *!-- - This creates a user whose IP address is statically assigned.* user = Laura { chap = cleartext 'letmein'  $s$ ervice = ppp protocol = ip { addr = 10.1.1.104 } }

<span id="page-2-0"></span>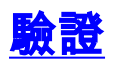

目前沒有適用於此組態的驗證程序。

## <span id="page-2-1"></span>疑難排解

本節提供的資訊可用於對組態進行疑難排解。

#### <span id="page-2-2"></span>疑難排解指令

<u>[Output Interpreter Tool](https://www.cisco.com/cgi-bin/Support/OutputInterpreter/home.pl)</u> (僅供<u>註冊</u>客戶使用)支援某些**show**命令,這允許您檢視<u>show</u>命令輸出的分 析。

 $\bigtriangleup$ 意:發出debug指令之前,請先參閱<u>有關Debug指令的重要資訊</u>。

- debug ppp negotiation 顯示客戶端是否正在傳遞PPP協商;此時檢查地址協商。
- debug ppp authentication 顯示客戶端是否正在傳遞身份驗證。如果您使用的是低於11.2的 Cisco IOS®軟體版本,請改為發出debug ppp chap命令。
- debug ppp error 顯示與PPP連線協商和操作相關的協定錯誤和錯誤統計資訊。
- debug aaa authentication 顯示使用什麼方法進行身份驗證(應該是TACACS+,除非 TACACS+伺服器關閉)以及使用者是否正在傳遞身份驗證。
- debug aaa authorization 顯示用於授權的方法以及使用者是否正在傳遞它。
- debug tacacs 顯示傳送到伺服器的消息。

## <span id="page-2-3"></span>相關資訊

- 撥號和存取技術支援頁**面**
- [技術支援與檔案 Cisco Systems](//www.cisco.com/cisco/web/support/index.html?referring_site=bodynav)